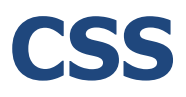

# Cascading Style Sheets

## Какво е CSS?

CSS (Cascading Style Sheets) е език за описание на стилове - използва се основно за описване на представянето на документ, написан на език за маркиране. Най-често се използва заедно с HTML, но може да се приложи върху произволен XML документ. Официално спецификацията на CSS се поддържа от W3C (World Wide Web Consortium).

### CSS синтаксис.

Правилото за писане на CSS има два основни компонента: селектор и една или повече декларации.

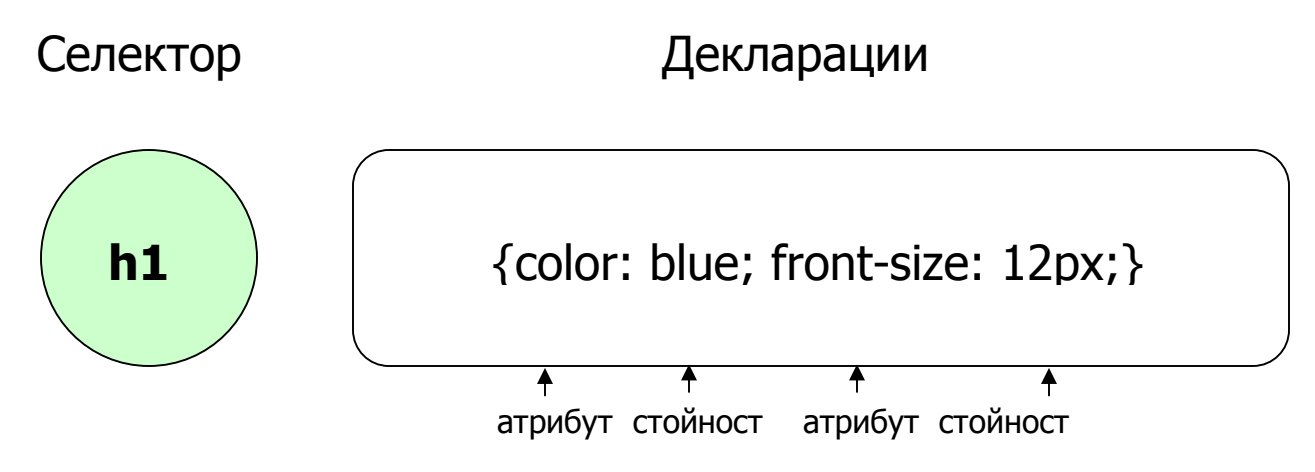

Селекторът обикновенно е HTML елемент, на който искате да придадете даден стил. Всяка от посочените декларации съдържа атрибут и стойност на атрибута. Всяка декларация в CSS завършат с "; ", а края на група от декларации или самостоятелна декларация се означава с  $\mu$   $\}$ ". Ако искате да поясните нещо в CSS скрипта, можете да добавите коментар, като за начало използвате " $\frac{x}{n}$ ", а за край "  $*/$  ".

### CSS ID и Class.

Като допълнение към възможстта да придадети стил на даден HTML елемнт, CSS също така ви позволява да зададете свой селктор под формата на id (идентифкатор) или class (клас).

**ID** селекторът се използва за да се зададе специфичен стил на единичен, уникален елемент. Този селектор взема идентификацията на атрибута от даден HTML елемент, като извършва дефинирането му чрез " $#$ ".

За да работите безпроблемно с ID селектор, трябва да запомните, че идентификационното име не може да започва с цифра – вашия скрипт няма да проработи на Mozilla / Firefox.

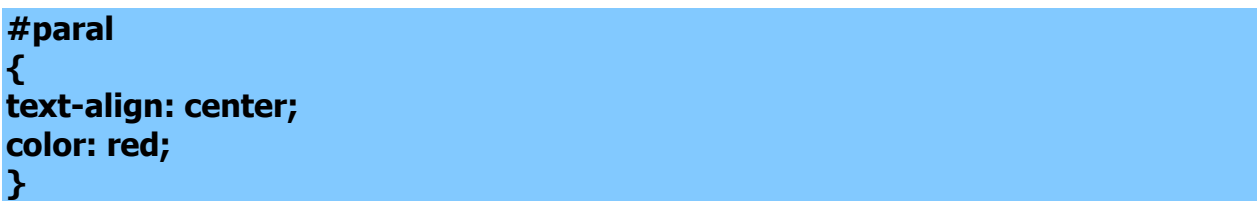

Стилът в този пример ще бъде приложен върхо елемент с id="paral".

Приложението на **Class** селекторът е да специфицира конкретен стил за група от елементи. За разлика от ID селекторът, class селекторът най-често се използва върху няколко елемента. Той позволява задаването на даден стил верху произволни HTML елементи, които пренадлежат на еди и същи клас. Class селектора използва класов атрибут на HTML и го дефинира чрез ". ".

Аналогично на ID селектора, и тук не е препоръчително името да започва с цифра – такъв опит може да сработи само на Internet Explorer.

#### **.center {text-align: center;}**

В този пример всички елементи в HTML, които принадлежат на class="center" ще бъдат подравнени централно.

Също така може да се зададе само конкретни елемнти от един клас да се повлияват от задаването на стил на класа.

#### **p.center {text-align: center;}**

Така само елементи от тип p ще бъдат подравнени централно.

### CSS стилове – вътрешни, външни <sup>и</sup> инлайн.

Съществуват три начина, по които можете да обогатите своя HTML със CSS: вътрешен, външен и инлайн поставен скрипт.

Когато използвате вътрешен CSS, трябва нов таг, <style>, в тага <head>. Примерът по-долу илюстрира употреба на <style> в HTML код. Този пример не визуализира нищо. Тагът за стил информира браузера, че ще дефинираме някои CSS тагове за тази страница.

```
<html>
<head>
<style type="txt/css">
</style>
</head>
<body>
<p> Your page's content! </p>
</body>
</html>
```
CSS кодът се различава по начина си на писане от HTML, тъй като той не е част от него, а по-скоро средство за манипулиране на вече съществуващия HTML код. Вижте един прост пример за употреба на CSS.

```
<html>
<head>
<style type="txt/css">
p {color: white;}
body {background-color: black;}
</style>
</head>
<body>
<p> White text on black background! </p>
</body>
</html>
```
И се получава това:

#### White text on black background!

Едно от най-хубавите неща на CSS е, че е интуитивен. Успяхме да задаем цвят на HTML таговета, като използвахме техните наименувания.

Когато използвате CSS, за препоръчване е да държите стила в отделен фай, от този на главния HTML код. Позиционирането на CSS в отделен файл позволява на уеб дизайнера лесно да разграничи съдържанието (HTML) и дизайна (CSS) на вашата страница. Външният CSS е файл, който съдържа само CSS код и се съхранява с разширение ".css". След това вашия HTML се обръща към този файл с таг <link>, а не <style>.

В следващия пример създаваме в обикновен текст едитор нашия CSS код и го съхраняваме като "test.css", а в тага <head> на HTML файла показваме как извикваме стила към вече създадения код.

```
body {background-color: gray;}
p {color: blue;}
h3 {color: white;}
```
**<html> <head> <link rel="stylesheet" type="text/css" href="test.css"> </head> <body> <h3> A White Header! </h3> <p> This paragraph has a blue font. The background color of this page is gray because we changed it with CSS! </p> </body> </html>**

А резултата е:

### **A White Header!**

**This paragraph has a blue font. The background color of this page is gray because we changed it with CSS!**

До сега разглеждахме двата конвенционални начина за употреба на CSS скрипт – отделно от HTML. Въпреки това е възможно CSS код да бъде разположен в тялото на HTML кода. Този метод на употреба на CSS се инлайн css.

Инлайн CSS има най-висок приоритет, като стои над външния и вътрешния CSS. Това означава, че може да промените стил, който е дефиниран във външен или вътрешен CSS, като използвате инлайн CSS. Употребата на инлайн CSS, обаче, се отклонява от основната идея на CSS, затова използването на този метод трябва да бъде умерено.

**<p style="background-color: blue; color: white;"> Background and font color with inline CSS</p>**

**Background and font color with inline CSS**

#### **Линкове**

За да можете да разгледате множеството от опции за създаване на стил с CSS препоръчваме:

[http://w3schools.com/css/css\\_background.asp](http://w3schools.com/css/css_background.asp)

<http://www.w3.org/>